# **Data Table Handling**

The data table element enables you to structure the information in a form. It is useful if the user needs to enter similar information several times, for example different positions in one order form. The data table offers a number of configuration options, so that you can adapt it to your needs. Depending on your choice in the table configuration, the executed table offers the user different functionalities.

The **Instance List** is a special form of the data table which is created for every BPMN model. Refer to [Configuring the Instance List](https://doc.scheer-pas.com/display/DESIGNER/Configuring+the+Instance+List) for detailed information.

## <span id="page-0-0"></span>Table Configuration

O

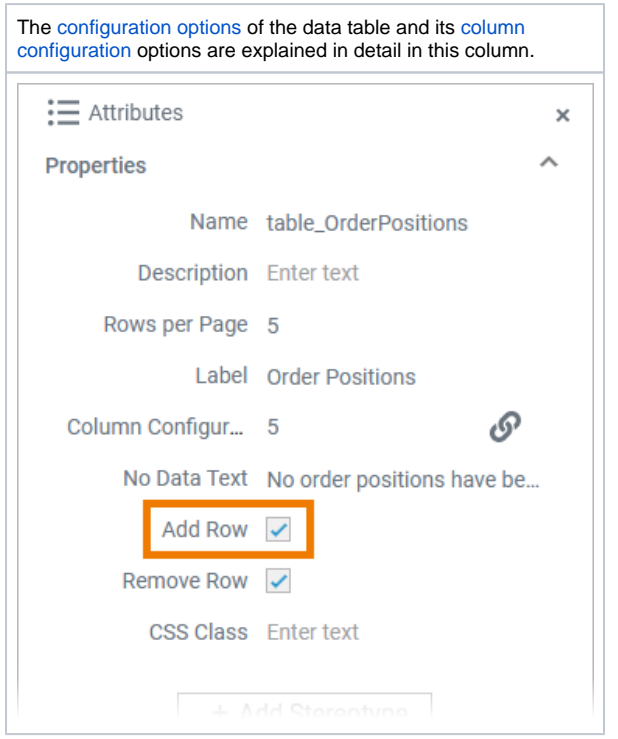

## <span id="page-0-1"></span>Table Execution

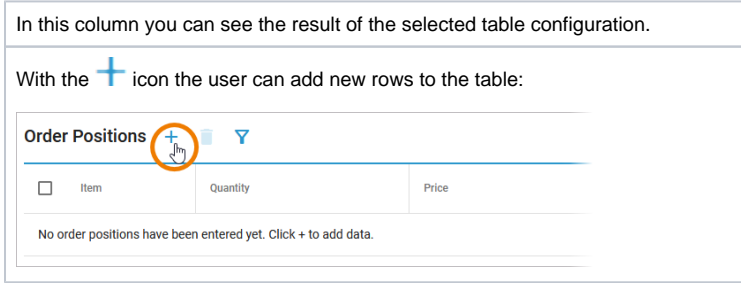

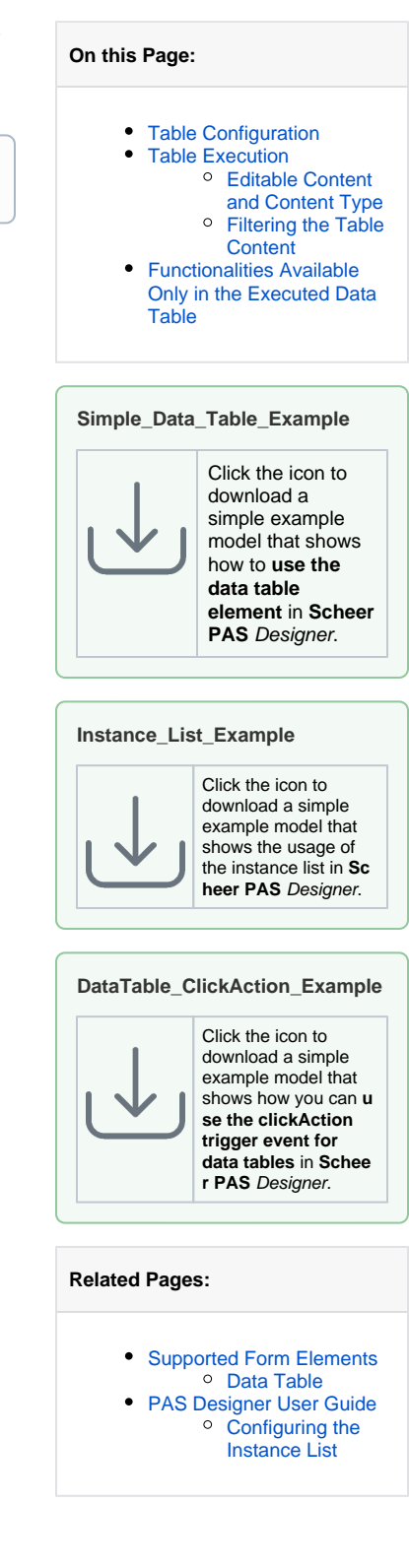

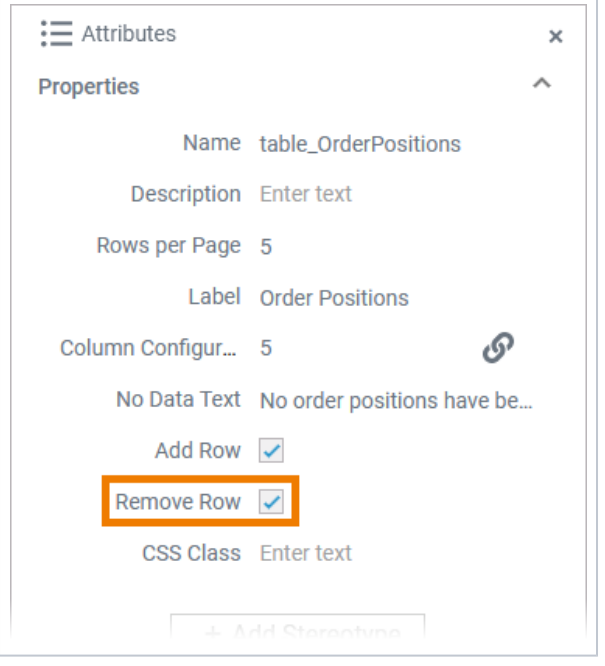

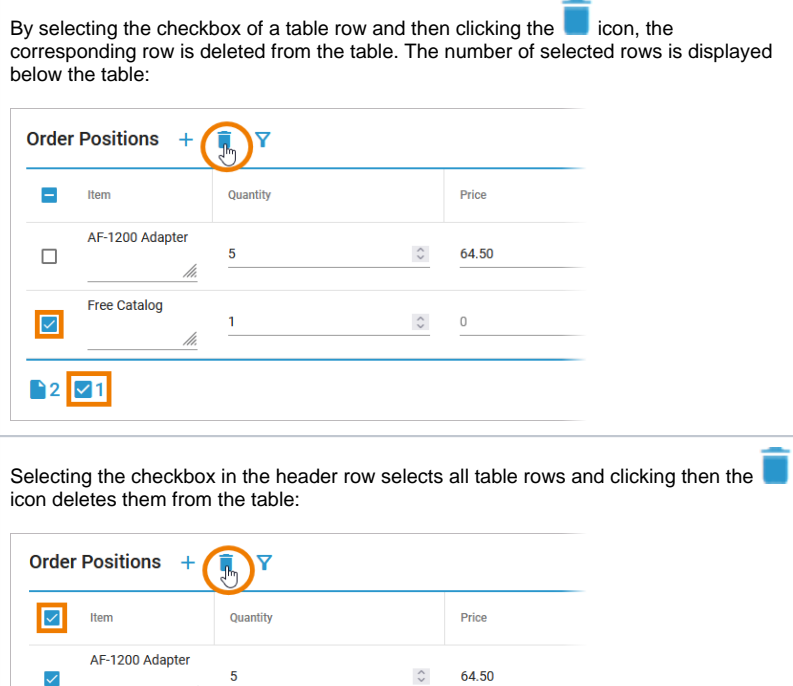

![](_page_1_Picture_22.jpeg)

![](_page_2_Picture_136.jpeg)

#### <span id="page-2-0"></span>Editable Content and Content Type

For each column you can specify whether the user should be able to edit the data. You must also specify the data type. Available types are:

- **String**
- **DateTime**
- **Boolean**
- **Float**
- **•** Integer

![](_page_2_Picture_137.jpeg)

The type selection determines how the user can fill the respective columns if you marked them as editable:

![](_page_2_Picture_138.jpeg)

![](_page_3_Picture_124.jpeg)

#### <span id="page-3-0"></span>Filtering the Table Content

For each column you can specify whether the content should be added to the additional filter:

![](_page_3_Picture_125.jpeg)

Your choice determines the content of the additional filter in the executed form. To set an additional filter

for the table, click icon $\blacksquare$ :

<span id="page-3-1"></span>![](_page_3_Picture_6.jpeg)

### Functionalities Available Only in the Executed Data **Table**

The following functionalities are available by default in the executed data table and cannot be ⊕ turned off via the table configuration.

![](_page_4_Figure_2.jpeg)